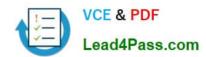

## 70-496<sup>Q&As</sup>

Administering Visual Studio Team Foundation Server 2012

## Pass Microsoft 70-496 Exam with 100% Guarantee

Free Download Real Questions & Answers PDF and VCE file from:

https://www.lead4pass.com/70-496.html

100% Passing Guarantee 100% Money Back Assurance

Following Questions and Answers are all new published by Microsoft
Official Exam Center

- Instant Download After Purchase
- 100% Money Back Guarantee
- 365 Days Free Update
- 800,000+ Satisfied Customers

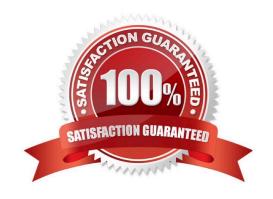

### https://www.lead4pass.com/70-496.html

2021 Latest lead4pass 70-496 PDF and VCE dumps Download

#### **QUESTION 1**

Your network environment includes a Microsoft Visual Studio Team Foundation Server 2012 (TFS) server.

Version control is configured with one project collection and two team projects. Some users use 2010 and 2012 clients, such as Visual Studio and Team Explorer Everywhere.

You need to ensure that users will be prompted by, and can satisfy, the comments check-in policy when using both 2010 and 2012 clients.

Which two actions should you perform? (Each correct answer presents part of the solution. Choose two.)

- A. Add the Changeset Comments policy in the team project collection\\'s source control settings.
- B. Add the Changeset Comments policy in the source control settings for each team project.
- C. Install the TFS 2010 Power Tools on all clients.
- D. Install the TFS 2012 Power Tools on all clients and configure the policy by using Team Explorer.
- E. Install the TFS 2010 and 2012 Power Tools on the TFS application tier and configure the policy by using Team Foundation Administrator.

Correct Answer: BC

#### **QUESTION 2**

Your network environment includes a Microsoft Visual Studio Team Foundation Server (TFS) 2012 server that has separate computers for the application tier and the data tier.

The data-tier computer experiences hardware failure. You restore all the data of TFS on another computer in the network by using a backup.

You need to provide the location of the restored database to the application tier of TFS without reinstalling the application tier.

What should you do?

- A. Use the Team Foundation Backups node of the TFS Administration Console.
- B. Use the Application Tier node of the TFS Administration Console.
- C. Run the Tfsmqmt.exe configure command.
- D. Run the TfsConfig registerDB command.

Correct Answer: D

#### QUESTION 3

# VCE & PDF Lead4Pass.com

#### https://www.lead4pass.com/70-496.html

2021 Latest lead4pass 70-496 PDF and VCE dumps Download

Your network environment includes Microsoft Visual Studio Team Foundation Server (TFS) 2012. You are using Microsoft Lab Management (MLM) 2012.

Automatic host group provisioning is turned off.

You need to allocate a Microsoft System Center Virtual Machine Manager (SCVMM) 2012 host group to the team project.

Which two tools should you use? Each correct answer presents part of the solution. (Choose two.)

- A. TFSConfig.exe with the lab command name
- B. Visual Studio 2012 Team Explorer
- C. Microsoft Test Manager (MTM)
- D. TFS Administration Console

Correct Answer: AD

#### **QUESTION 4**

Your network environment includes an on-premise Microsoft Visual Studio Team Foundation Server (TFS) 2012 server.

You create a work item custom query named Tasks Exceeding Original Estimate Hours in your My Queries folder.

You need to meet the following requirements:

The query should be available to all team members.

Aggregate results of the query, in the form of total number of work items that match the query, should appear as a tile on the Home page of the Team Web Access client.

What should you do?

- A. From within Team Web Access: From the Activities list on the home page, click Publish Query to Team Favorites. Select the Tasks Exceeding Original Estimate Hours query from the list overlay.
- B. From within Team Explorer: From the Activities tab, click Publish Query to Team Favorites. Select the Tasks Exceeding Original Estimate Hours query from the list overlay.
- C. From within Team Explorer: From the My Queries folder, drag the Tasks Exceeding Original Estimate Hours query to the Shared Queries section. Drag the query from the Shared Queries section to the Team Favorites section.
- D. From within Team Web Access: On the Work Items tab of the Work page, drag the query Tasks Exceeding Original Estimate Hour that appears in the My Queries section and add it to Shared Queries section. Drag the query from the Shared Queries section to the Team Favorites section.

Correct Answer: C

#### **QUESTION 5**

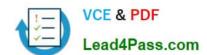

#### https://www.lead4pass.com/70-496.html

2021 Latest lead4pass 70-496 PDF and VCE dumps Download

Your network environment is configured according to the following table:

| Tier        | Configuration                                                                                                    |
|-------------|----------------------------------------------------------------------------------------------------|
| Data        | Microsoft Windows Server 2008 R2     Microsoft SQL Server 2012                                                                     |
| Application | Microsoft Windows Server 2008 R2     Microsoft Visual Studio Team Foundation Server (TFS)     Microsoft SharePoint Foundation 2010 |

The data tier is configured to use SQL Server Reporting Services (SSRS) and SQL Server Analysis Services (SSAS). The data tier currently does not contain a database named TFS\_Analysis. You need to rebuild the data warehouse, including the SSRS and SSAS databases.

What should you do?

A. Log on to the application-tier server, then rebuild and redeploy the data warehouse cube by using SQL Server Business Intelligence Studio.

B. Log on to the application-tier server and run the TFSConfig.exe Rebuild Warehouse /analysisServices / ReportingDataSourcePassword: command.

C. Log on to the application-tier server. From the Reporting node in the TFS Administration Console, select the Start Rebuild option.

D. Log on to the database-tier server and rebuild the data warehouse using SQL Server Management Studio.

E. Log on to the database-tier server, then rebuild and redeploy the data warehouse cube by using SQL Server Business Intelligence Studio.

Correct Answer: C

70-496 VCE Dumps

70-496 Practice Test

70-496 Study Guide

To Read the Whole Q&As, please purchase the Complete Version from Our website.

## Try our product!

100% Guaranteed Success

100% Money Back Guarantee

365 Days Free Update

**Instant Download After Purchase** 

24x7 Customer Support

Average 99.9% Success Rate

More than 800,000 Satisfied Customers Worldwide

Multi-Platform capabilities - Windows, Mac, Android, iPhone, iPod, iPad, Kindle

We provide exam PDF and VCE of Cisco, Microsoft, IBM, CompTIA, Oracle and other IT Certifications. You can view Vendor list of All Certification Exams offered:

https://www.lead4pass.com/allproducts

## **Need Help**

Please provide as much detail as possible so we can best assist you. To update a previously submitted ticket:

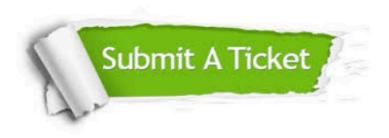

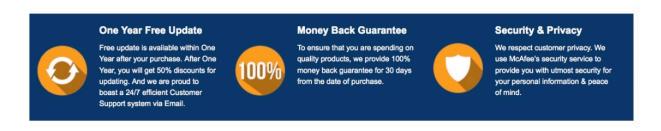

Any charges made through this site will appear as Global Simulators Limited.

All trademarks are the property of their respective owners.

Copyright © lead4pass, All Rights Reserved.